# **Exploring Substitution For the Teacher**

### *Objectives:*

Using the **SUBSTITUTION** aplet, the student will evaluate expressions when given values for the variables.

## *Functionality:*

When the student presses **START** , the **SUBSTITUTION NOTE** will be displayed.

**VIEWS** allows the student to select a new problem, guess the answer, see the steps involved in solving the problem, and view the problem if needed.

**New Problem** displays a variable expression with randomly generated values to be substituted.

**Guess Answer** prompts the student to enter the value of the evaluated expression.

A message box is then displayed to provide the student with feedback about the correctness of the entry.

**See Steps** will display the process necessary to evaluate the expression. The screen is frozen between steps; press any key to continue to the next step.

**See Problem** will display the current expression.

### *Additional Exploration:*

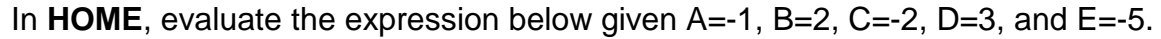

Note: Highlight and press **SHOW** to see the expression in algebraic form.

※0353<br>- 1▶A 2DB  $-2$ DC+  $STDF$ 

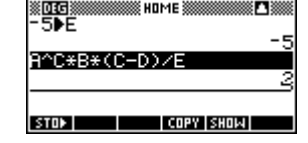

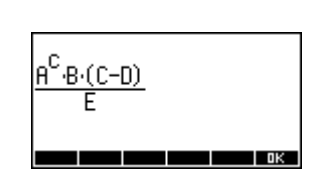

Programs associated with this aplet: .SB.NP, .SB.GA, .SB.SHO, .SB.SEE, .SB.SB

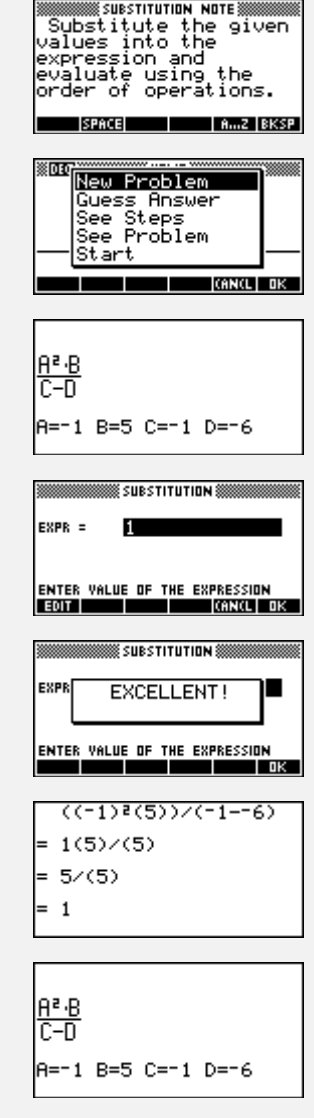